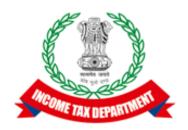

# Application Programming Interface Specifications

## Integrated e-filing and CPC 2.0 Project

| API Name        | Add Client API Flow                        |  |  |
|-----------------|--------------------------------------------|--|--|
| API Description | API is to be used to add client by the ERI |  |  |

## **Version History**

| Version | Date Description |                           |  |
|---------|------------------|---------------------------|--|
| 1.0     | 29-10-2021       | Initial Draft             |  |
| 1.1     | 17-11-2021       | Exception scenarios added |  |

## Table of Contents

| 1. | Overview                                           | 5  |
|----|----------------------------------------------------|----|
| 2. | About API                                          | 5  |
| 3. | Target Audience and Pre-requisites                 | 5  |
| 4. | addClient API Details                              | 6  |
|    | 4.1 API Usage Scenario                             | 6  |
|    | 4.2 API Request process.                           | 6  |
|    | 4.3 API Protocol                                   | 7  |
|    | 4.4 Request Parameters                             | 7  |
|    | 4.4.1 Request Header:                              | 7  |
|    | 4.4.2 Request Body:                                | 7  |
|    | 4.4.3 Details of data attribute:                   | 8  |
|    | 4.5 Response Parameters                            | 9  |
|    | 4.6 addClient API - Sample Request format          | 9  |
|    | 4.7 addClient API - Sample Response format         | 10 |
| 5. | validateClientOtp API Details                      | 10 |
|    | 5.1 API Usage Scenario                             | 11 |
|    | 5.2 API Request process                            | 11 |
|    | 5.3 API Protocol                                   | 11 |
|    | 5.4 Request Parameters                             | 11 |
|    | 5.4.1 Request Header:                              | 11 |
|    | 5.4.2 Request Body:                                | 12 |
|    | 5.4.3 Details of data attribute:                   | 12 |
|    | 5.5 Response Parameters                            | 13 |
|    | 5.6 validateClientOtp API - Sample Request format  | 14 |
|    | 5.7 validateClientOtp API - Sample Response format | 15 |
| 6. | AddRegisterClient API Details                      | 15 |
|    | 6.1 API Usage Scenario                             | 15 |
|    | 6.2 API Request process.                           | 16 |
|    | 6.3 API Protocol                                   | 16 |
|    | 6.4 Request Parameters                             | 16 |
|    | 6.4.1 Request Header:                              | 16 |
|    | 6.4.2 Request Body:                                | 16 |
|    | 6.4.3 Details of data attribute:                   | 17 |

| 6.5 Response Paramete   | ers                         | 20 |
|-------------------------|-----------------------------|----|
| 6.6 RegisterClient API  | I - Sample Request format   | 21 |
| 6.7 RegisterClient API  | I - Sample Response format  | 22 |
| 6.8 List of Codes       |                             | 23 |
| 6.8.1 Country List      |                             | 23 |
| 6.8.2 List of States    |                             | 23 |
| 6.8.3 List of District  | ts                          | 23 |
| 6.8.4 List of Localiti  | ies                         | 23 |
| 7. ValidateRegOtp API D | Details                     | 23 |
| 7.1 API Usage Scenari   | io                          | 24 |
| 7.2 API Request proce   | ess                         | 24 |
| 7.3 API Protocol        |                             | 24 |
| 7.4 Request Parameters  | s                           | 24 |
| 7.4.1 Request Heade     | er:                         | 24 |
| 7.4.2 Request Body:     | ·                           | 25 |
| 7.4.3 Details of data   | attribute:                  | 25 |
| 7.5 Response Paramete   | ers                         | 26 |
| 7.6 validateRegOtp AF   | PI - Sample Request format  | 27 |
| 7.7 validateRegOtp AF   | PI - Sample Response format | 27 |
| 8. API Error Details    |                             | 28 |

## 1. Overview

As noted in the ERI Specification Overview document the interaction during the submission phase includes 3 key steps in addition to the Login and Logout. This document defines the specification for adding. There will be two API calls, one is to provide client's (taxpayer's) details and second call the verification details from the taxpayers such as mobile OTP, email OTP and new password.

## 2. About API

| Requester                                        | Type-2 ERI                                                                                                    |  |  |  |
|--------------------------------------------------|----------------------------------------------------------------------------------------------------|--|--|--|
| Provider                                         | ITD                                                                                                    |  |  |  |
| Description                                      | These APIs shall be used to add client by ERI                                                                                                    |  |  |  |
| Mode of<br>Integration<br>(Real time /<br>Batch) | Real Time                                                                                                    |  |  |  |
| Processing Details                               |                                                                                                    |  |  |  |
| Pre-Processing<br>Details                        | User should have established a session using the Login API specifications and user should have valid auth token.                                                                                                    |  |  |  |
| Service Name                                     | EriAddClientService                                                                                                    |  |  |  |
| API URL                                          | http <hostname>/itrweb/auth/v0.1/client/addClient http://<hostname>//itrweb/auth/v0.1/client/validateClientOtp http<hostname>/itrweb/auth/v0.1/client/registerClient http://<hostname>//itrweb/auth/v0.1/client/validateRegOtp</hostname></hostname></hostname></hostname> |  |  |  |

# 3. Target Audience and Pre-requisites

This is technical document and is target to ERIs working in their application and interested to integrate their application with IEC 2.0 platform.

The pre-requisites to call this API is that ERI is already registered with IEC 2.0 platform. They have valid credentials to call the API.

### 4. addClient API Details

This service is used to add client for registered client (taxpayer), where client (taxpayer) is already registered in eFiling system.

### 4.1 API Usage Scenario

ERI can submit a request to add their client (taxpayer) in the eFiling system using this API. When client or taxpayer is already registered to eFiling system and ERI wants to add as their client.

When ERI submits request for add client, there are two high level activities are performed:

- 1. Client (taxpayer) will get OTP on her/his mobile. OTP can be sent from eFiling system or Aadhaar depending upon the option provide in API request.
- 2. ERI application requests the taxpayer to provide the OTP in their application. This OTP value should be used to get the taxpayer's consent and pass in validateClientOtp API request.

Above two steps are two disconnected API calls and OTP value sent from using addClient API which is step 1 above is then used as part of the validateClientOTP API to get the taxpayer's consent and accept the add client request.

ERI can add taxpayer as their client using API and in case taxpayer wants to remove the ERI, they have to login to eFiling portal and remove the existing ERI.

**Note:** Following message can be shown to the taxpayer:

"For registered taxpayers, only PAN and Date of Birth/Incorporation, Validity period is required for Adding Client followed by OTP consent. Here by giving consent taxpayer understands that e-Return Intermediary can access taxpayer data available with the Income Tax Department for Income Tax Return preparation purposes or for any related status updates"

### 4.2 API Request process

ERI application must have already establish the login session and auth token with eFiling system using the login API. Application will initiate addClient request as below:

- 1. ERI application will capture the taxpayer's details as explained as part of the request attribute details.
- 2. Application will capture the OTP choice as eFiling OTP or Aadhaar OTP.

- 3. Application will call addClient API with values captured from the taxpayer as per request attribute details.
- 4. OTP will be sent to taxpayer to their primary mobile number/email address in case of eFiling OTP sourceOtpFlag is opted.
- 5. OTP will be sent to taxpayer from Aadhaar to mobile number linked to Aadhaar number in case sourceOtpflag is opted as "A"

#### 4.3 API Protocol

addClient API is exposed as REST API over the HTTPS. The input data should be sent as JSON document using Content-Type "application/json".

## **4.4 Request Parameters**

The request will consist of request header and request body:

#### 4.4.1 Request Header:

Header is mandatory and will consists of following values:

#### **Mandatory Request Header Parameters:**

| Header Name  | Header Value                                                            |
|--------------|-------------------------------------------------------------------------|
| Content-type | application/json                                                        |
| clientId     | clientId value which is provided to ERI as part of the registration     |
| clientSecret | clientSecret value which is provided to ERI as part of the registration |
| authToken    | Auth token from the Login Flow                                          |
| accessMode   | "API"                                                                   |

#### 4.4.2 Request Body:

Request body will consist of below attributes:

**data:** data attribute will be Base64 encoded string of API request json. Details of request json attributes are explained in request data element details.

#### sign:

- The API request data attribute should be digitally signed for the message integrity and non-repudiation purposes.
- Digital signing should always be performed by the ERI from value of data attribute which was generated from request json.
- The signature should be generated using a valid X.509 certificate
- signature value should be generated from data field using ERI's DSC private key.
- ERI should share their DSC public key with ITD to validate the signature.

eriUserId: It is mandatory and valid value is user ID of the ERI

#### 4.4.3 Details of data attribute:

Below are the request parameters, which is request json used to create data attribute as explained above data attribute of the request body:

| Name of the<br>Parameter | Data<br>type | Max<br>length | Is<br>Mandatory | Description                                                                                                    |
|--------------------------|--------------|---------------|-----------------|----------------------------------------------------------------------------------------------------|
| serviceName              | String       | 60            | Yes             | It is mandatory and valid value is "EriAddClientService"                                                                                                    |
| pan                      | String       | 10            | Yes             | Valid PAN of the taxpayer who is being added as client by the ERI.                                                                                                    |
| dateOfBirth              | String       | 10            | Yes             | Date of birth or date of incorporation or date or formation. The data should be passed in "YYYY-MM-DD" format                                                                                                    |
| otpSourceFlag            | String       | 1             | Yes             | OTP Options user has captured from taxpayer.  Valid values are:  "E" for OTP from eFiling system. OTP will be sent to primary mobile number and primary email address of the taxpayer registered in eFiling system.  "A" for OTP from Aadhaar. The OTP will be sent only if taxpayer's PAN is linked to his/her Aadhaar and mobile number is given in his/her Aadhaar. |

# **4.5 Response Parameters**

| Name of the<br>Parameter | Data type              | Max<br>length | Is<br>Mandatory | Description                                                                                                    |
|--------------------------|------------------------|---------------|-----------------|----------------------------------------------------------------------------------------------------|
|                          |                        |               |                 | List of information messages. There can<br>be one or more messages. The messages<br>array will be null if there are no messages. |
| Messages                 | List <string></string> |               | Yes             | "messages": []                                                                                                    |
|                          |                        |               |                 | This is an array which has 4 sub parameters – code, type, desc, fieldName                                                        |
| Code                     | String                 | 7             | yes             | Error/message code depending on validation response                                                                              |
| Туре                     | String                 | 10            | yes             | It describes type of message                                                                                                    |
| Desc                     | String                 | 50            | yes             | It describes Error/message if validation is passed/failed                                                                        |
| fieldName                | String                 | 20            | No              | It describes the request JSON field name for which message has been raised.                                                      |
| Errors                   | List <error></error>   |               | Yes             | List of errors. The value will be null if<br>there is no error. The sub parameters are<br>similar to messages                    |
|                          |                        |               |                 | "errors": []                                                                                                    |
| successFlag              | Boolean                |               | Yes             | Indicates whether addClient call is successful. Possible value is true or false.                                                 |
|                          |                        |               |                 | "successFlag": true                                                                                                    |
| transactionId            | String                 | 20            | Yes             | Unique number generated                                                                                                    |
|                          | String                 | 20            | Yes             | http codes corresponding to response.                                                                                            |
| httpStatus               |                        |               |                 | Possible value is "SUBMITTED" or "REJECTED"                                                                                      |
|                          |                        |               |                 | "httpStatus": "SUBMITTED"                                                                                                    |

# 4.6 addClient API - Sample Request format

{

```
"data": "",
   "sign": "",
   "eriUserId": ""
data tag will be Base64Encoded string from following request json
{
   "serviceName": "",
   "pan": "",
   "dateOfBirth": "",
   "otpSourceFlag": ""
4.7 addClient API - Sample Response format
   "messages": [],
   "errors": [],
   "successFlag": true,
   "transactionId": "1324t56",
   "httpStatus": "SUBMITTED"
}
```

# 5. validateClientOtp API Details

This API will be used to validate the OTP to add client for registered client (taxpayer). The request will consist of request header and request body:

### 5.1 API Usage Scenario

ERI can submit a consent from their client (taxpayer) in the eFiling system using this API. When client or taxpayer is already registered and providing the consent to add client of the ERI.

**Note:** Following message can be shown to the taxpayer:

"For registered taxpayers, only PAN and Date of Birth/Incorporation, Validity period is required for Adding Client followed by OTP consent. Here by giving consent taxpayer understands that e-Return Intermediary can access taxpayer data available with the Income Tax Department for Income Tax Return preparation purposes or for any related status updates"

### **5.2 API Request process**

ERI application must have already establish the login session and auth token with eFiling system using the login API. Application will initiate request as below:

- 1. Application will capture the OTP from their client as eFiling OTP or Aadhaar OTP.
- 2. Application will call validateClientOtp API with OTP values captured from the taxpayer as per request attribute details.

### **5.3 API Protocol**

addClient API is exposed as REST API over the HTTPS. The input data should be sent as JSON document using Content-Type "application/json".

## **5.4 Request Parameters**

The request will consist of request header and request body:

#### 5.4.1 Request Header:

Header is mandatory and will consists of following values:

| Header Name  | Header Value                                                            |
|--------------|-------------------------------------------------------------------------|
| Content-type | application/json                                                        |
| clientId     | clientId value which is provided to ERI as part of the registration     |
| clientSecret | clientSecret value which is provided to ERI as part of the registration |

| Authorization | Auth token from the Login Flow |
|---------------|--------------------------------|
| accessMode    | "API"                          |

#### 5.4.2 Request Body:

Request body will consist of below attributes:

- 1. **data:** data attribute will be Base64 encoded string of API request json. Details of request json attributes are explained in request data element details.
- 2. **eriUserId:** It is mandatory and valid value is user ID of the ERI
- 3. **sign:**
- The API request data attribute should be digitally signed for the message integrity and non-repudiation purposes.
- Digital signing should always be performed by the ERI from value of data attribute which was generated from request json.
- The signature should be generated using a valid X.509 certificate
- signature value should be generated from data field using ERI's DSC private key.
- ERI should share their DSC public key with ITD to validate the signature.

#### **5.4.3 Details of data attribute:**

Below are the request parameters, which is request json used to create data attribute as explained above data attribute of the request body:

| Name of the<br>Parameter | Data<br>type | Max<br>length | Is<br>Mandatory | Description                                                          |
|--------------------------|--------------|---------------|-----------------|----------------------------------------------------------------------|
| serviceName              | String       | 50            | Yes             | It is mandatory field and the valid value "EriValidateClientService" |
| Pan                      | String       | 10            | yes             | Valid PAN of the taxpayer who is being added as client by the ERI    |
| transactionId            | String       | 20            | yes             | Transaction Id, which was received from the addClient API            |

| otpSourceFlag | String | 1  | Yes | OTP Options user has captured from taxpayer. This will be same as the value provided in addClient API call.  Valid values are:  "E" for OTP value from eFiling system.  "A" for OTP value from Aadhaar.                                                                                                    |
|---------------|--------|----|-----|----------------------------------------------------------------------------------------------------|
| Otp           | String | 6  | Yes | OTP value                                                                                                    |
| validUpto     | String | 10 | Yes | It is mandatory field, and it defines validity of the ERI for the client.  Valid from date will be considered as date of submission of the add client request.  Minimum difference between valid from and valid upto date should be minimum 1 month and maximum 1 year.  Valid format for validUpto value is "YYYY-MM-DD" |

# **5.5 Response Parameters**

| Name of the<br>Parameter | Data type              | Max<br>length | Is<br>Mandatory | Description                                                                                                    |
|--------------------------|------------------------|---------------|-----------------|----------------------------------------------------------------------------------------------------|
| Messages                 | List <string></string> |               | Yes             | List of information messages. There can be one or more messages. The messages array will be null if there are no messages.  "messages": [] |
| Errors                   | List <error></error>   |               | Yes             | List of errors. The value will be null if there is no error.  "errors": []                                                                 |

| successFlag | Boolean |    | Yes | Indicates whether addClient call is successful. Possible value is true or false.  "successFlag": true       |
|-------------|---------|----|-----|----------------------------------------------------------------------------------------------------|
| httpStatus  | String  | 20 | Yes | http codes corresponding to response.  Possible value is "ACCEPTED" or "REJECTED"  "httpStatus": "ACCEPTED" |

## 5.6 validateClientOtp API - Sample Request format

```
{
    "data": "",
    "sign": "",
    "eriUserId": ""
}
data tag will be Base64Encoded string from following request json
{
    "serviceName": "EriValidateClientService",
    "pan": "",
    "transactionId": "",
    "otpSourceFlag": "A",
    "Otp": "",
    "validUpto": ""
}
```

### 5.7 validateClientOtp API - Sample Response format

```
{
    "messages": [],
    "errors": [],
    "successFlag": true,
    "httpStatus": "SUBMITTED"
```

## 6. AddRegisterClient API Details

This service is used to add client (taxpayer) who individual taxpayer and not yet registered in eFiling system. This API will register submit the request to register the taxpayer in eFiling system and add client of ERI.

### 6.1 API Usage Scenario

ERI can submit a request to add their client (taxpayer) in the eFiling system using this API, who is an individual taxpayer. When their client, taxpayer is not registered in eFiling system and ERI wants to add as their client.

When ERI submits request for add client, there are two high level activities are performed:

- 1. ERI application will capture the taxpayer's registration details as per the request parameters.
- 2. Client (taxpayer) will get OTP on her/his mobile and email address. OTP can be sent to taxpayer from eFiling system to given primary mobile number and primary email address.
- 3. ERI application capture the taxpayer to provide the OTP values. This OTP value should be used to get the taxpayer's consent and pass in validateRegOtp API request.

Above two steps are two disconnected API calls and OTP value sent from using addRegisterClient API which is step 1 above is then used as part of the validateRegOTP API to get the taxpayer's consent and accept the add client request.

**Note:** Following message can be shown to the taxpayer:

"For registered taxpayers, only PAN and Date of Birth/Incorporation, Validity period is required for Adding Client followed by OTP consent. Here by giving consent taxpayer understands that e-

Return Intermediary can access taxpayer data available with the Income Tax Department for Income Tax Return preparation purposes or for any related status updates"

### **6.2 API Request process**

ERI application must have already establish the login session and auth token with eFiling system using the login API. Application will initiate RegisterClient request as below:

- 1. ERI application will capture the taxpayer's details as explained as part of the request attribute details.
- 2. ERI Application will call RegisterClient API with values captured from the taxpayer as per request attribute details.

## 6.3 API Protocol

RegisterClient API is exposed as REST API over the HTTPS. The input data should be sent as JSON document using Content-Type "application/json".

### **6.4 Request Parameters**

The request will consist of request header and request body:

#### **6.4.1 Request Header:**

Header is mandatory and will consists of following values:

#### **Mandatory Request Header Parameters:**

| <b>Header Name</b> | Header Value                                                            |
|--------------------|-------------------------------------------------------------------------|
| Content-type       | application/json                                                        |
| clientId           | clientId value which is provided to ERI as part of the registration     |
| clientSecret       | clientSecret value which is provided to ERI as part of the registration |
| Authorization      | Auth token from the Login Flow                                          |
| accessMode         | "API"                                                                   |

#### **6.4.2 Request Body:**

Request body will consist of below attributes:

- 1. **data:** data attribute will be Base64 encoded string of API request json. Details of request json attributes are explained in request data element details.
- 2. **eriUserId:** It is mandatory and valid value is user ID of the ERI
- 3. **sign:**
- The API request data attribute should be digitally signed for the message integrity and non-repudiation purposes.
- Digital signing should always be performed by the ERI from value of data attribute which was generated from request json.
- The signature should be generated using a valid X.509 certificate
- signature value should be generated from data field using ERI's DSC private key.
- ERI should share their DSC public key with ITD to validate the signature.

#### 6.4.3 Details of data attribute:

Below are the request parameters, which is request json used to create data attribute as explained above data attribute of the request body:

| Name of the<br>Parameter | Data<br>type | Max<br>length | Is Mandatory | Description                                                                |
|--------------------------|--------------|---------------|--------------|----------------------------------------------------------------------------|
|                          |              |               |              | It is mandatory and valid value is                                         |
| serviceName              | String       | 50            | Yes          | "EriRegisterClient" for individual taxpayer                                |
| pan                      | String       | 10            | yes          | Taxpayer's PAN is mandatory and should be valid PAN of individual taxpayer |
|                          |              |               |              | Residential Status, valid value is:                                        |
| residentialStatusCd      | String       | 3             | Yes          | "RES" for Indian resident                                                  |
|                          |              |               |              | "NRI" for non-Indian resident                                              |
| firstName                | String       | 75            | No           | First name                                                                 |
| lastName                 | String       | 125           | Yes          | Last name                                                                  |
| midName                  | String       | 75            | No           | Middle name                                                                |
| dateOfBirth              | String       | 10            | Yes          | Date of birth of the individual taxpayer. The valid format is "YYYY-DD-MM" |

| userGender      | String | 1  | Yes | Gender, valid values are:  "M" for male  "F" for female  "T" for transgender                                                                                                    |
|-----------------|--------|----|-----|----------------------------------------------------------------------------------------------------|
| priMobileNum    | String | 10 | Yes | Primary mobile number of the taxpayer                                                                                                    |
| isdCd           | String | 3  | Yes | ISD code "91" for India                                                                                                    |
| priMobBelongsTo | String | 2  | Yes | Primary mobile belongs to. Valid values are:  "1" for Self,  "2" for Spouse,  "20" for Parent,  "5" for Son,  "6" for Daughter,  "7" for Brother,  "8" for Sister,  "21" for Relative,  "22" for Friend |

| priEmailRelationId | String | 2   | Yes                      | Primary email belongs to. Valid values are:  "1" for Self,  "2" for Spouse,  "20" for Parent,  "5" for Son,  "6" for Daughter,  "7" for Brother,  "8" for Sister,  "21" for Relative,  "22" for Friend |
|--------------------|--------|-----|--------------------------|----------------------------------------------------------------------------------------------------|
| priEmailId         | String | 254 | Yes                      | Primary email id of the individual taxpayer                                                                                                    |
| addrLine1Txt       | String | 60  | Yes                      | Flat/ Door/ Block No.                                                                                                    |
| addrLine2Txt       | String | 60  | Yes                      | Name of Premise/Building/Village                                                                                                    |
| addrLine3Txt       | String | 60  | Yes                      | Area / Locality                                                                                                    |
| addrLine4Txt       | String | 60  | Yes                      | District / City                                                                                                    |
| addrLine5Txt       | String | 60  | Yes                      | Post office                                                                                                    |
| pinCd              | String | 6   | Yes, if country is India | Pin code                                                                                                    |
| zipCd              | String | 8   | Yes, If foreign country. | Zip code                                                                                                    |
| stdCd              | String | 4   | No                       | Std Code for landline number                                                                                                    |
| countryCd          | String | 3   | Yes                      | Country Code.  Valid values of country code are given in the list of countries in attached sheet.                                                                                                    |
| landlineNo         | String | 8   | No                       | Land line number                                                                                                    |

|                  |        |    |    | State code                                                                          |
|------------------|--------|----|----|-------------------------------------------------------------------------------------|
| stateCd          | String | 3  | No | Valid values of state codes are given in the list of state codes in attached sheet. |
| foreignStateDesc | String | 50 | No | Foreign state description                                                           |

# **6.5 Response Parameters**

| Name of the<br>Parameter | Data type              | Max<br>length | Is<br>Mandatory | Description                                                                                                    |
|--------------------------|------------------------|---------------|-----------------|----------------------------------------------------------------------------------------------------|
|                          |                        |               |                 | List of information messages. There can be one or more messages. The messages array will be null if there are no messages. |
| messages                 | List <string></string> |               | Yes             | "messages": []                                                                                                    |
|                          |                        |               |                 | This is an array which has 4 sub parameters – code, type, desc, fieldname                                                  |
| Code                     | String                 | 7             | Yes             | Error/message code depending on validation response                                                                        |
| Type                     | String                 | 10            | Yes             | It describes type of message                                                                                               |
| Desc                     | String                 | 50            | Yes             | It describes Error/message if validation is passed/failed                                                                  |
| fieldName                | String                 | 20            | No              | It describes the request JSON field name for which message has been raised.                                                |
| errors                   | List <error></error>   |               | Yes             | List of errors. The value will be null if there is no error.                                                               |
|                          |                        |               |                 | "errors": []                                                                                                    |
| successFlag              | Boolean                |               | Yes             | Indicates whether addClient call is successful. Possible value is true or false.                                           |
|                          |                        |               |                 | "successFlag": true                                                                                                    |

| smsTransactionId   | String | 20 | Yes | Unique number generated for SMS OTP                                                                           |
|--------------------|--------|----|-----|----------------------------------------------------------------------------------------------------|
| emailTransactionId | String | 20 | Yes | Unique number generated for email OTP                                                                         |
| httpStatus         | String | 20 | Yes | http codes corresponding to response.  Possible value is "SUBMITTED" or "REJECTED"  "httpStatus": "SUBMITTED" |

## **6.6 Register Client API - Sample Request format**

```
"data": "",
    "sign": "",
    "eriUserId": ""
}
         data tag will be Base64Encoded string from following request json
    "serviceName": "EriRegisterClient",
    "pan": "",
    "residentialStatusCd": "",
    "firstName": "",
    "lastName": "",
    "midName": "",
   "dateOfBirth": "",
    "userGender": "",
    "priMobileNum": "",
```

```
"isdCd": "",
"priMobBelongsTo": "",
"priEmailRelationId": "",
"priEmailId": "",
"addrLine1Txt": "",
"addrLine2Txt": "",
"addrLine3Txt": "",
"addrLine4Txt": "",
"addrLine5Txt": "",
"pinCd": "",
"zipCd": "",
"stdCd": "",
"countryCd": "",
"landlineNo": "",
"stateCd": "",
"foreignStateDesc": ""
```

## 6.7 RegisterClient API - Sample Response format

```
"messages": [],
"errors": [],
"successFlag": true,
```

```
"smsTransactionId": "1324t56",
    "emailTransactionId": "1324t56",
   "httpStatus": "SUBMITTED"
}
```

### 6.8 List of Codes

Below is the list of master codes and description which are required to pass as part of request for some of the attributes:

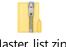

Master\_list.zip

#### **6.8.1 Country List**

Country master list is attached.

#### 6.8.2 List of States

list of states is attached.

#### **6.8.3 List of Districts**

List of districts is attached.

#### 6.8.4 List of Localities

List if localities is attached.

# 7. ValidateRegOtp API Details

This API will be used to validate the OTP from taxpayer, register the taxpayer and add client of the ERI.

### 7.1 API Usage Scenario

ERI can submit a consent from their client (taxpayer) in the eFiling system using this API. When client or taxpayer is not yet registered and providing the consent to register and add client of the ERI.

### 7.2 API Request process

ERI application must have already establish the login session and auth token with eFiling system using the login API. Taxpayer has already received the OTP to provide his/her consent to register and add client of ERI.

Application will initiate request as below:

- 1. Application will capture the OTP from their client as eFiling OTP.
- 2. Application will call EriValidateRegOtp API with OTP values captured from the taxpayer as per request attribute details.

**Note:** Following message can be shown to the taxpayer:

"For registered taxpayers, only PAN and Date of Birth/Incorporation, Validity period is required for Adding Client followed by OTP consent. Here by giving consent taxpayer understands that e-Return Intermediary can access taxpayer data available with the Income Tax Department for Income Tax Return preparation purposes or for any related status updates"

#### 7.3 API Protocol

EriValidateRegOtp API is exposed as REST API over the HTTPS. The input data should be sent as JSON document using Content-Type "application/json".

### 7.4 Request Parameters

The request will consist of request header and request body:

#### 7.4.1 Request Header:

Header is mandatory and will consists of following values:

| Header Name  | Header Value     |
|--------------|------------------|
| Content-type | application/json |

| clientId      | clientId value which is provided to ERI as part of the registration     |
|---------------|-------------------------------------------------------------------------|
| clientSecret  | clientSecret value which is provided to ERI as part of the registration |
| Authorization | Auth token from the Login Flow                                          |

#### 7.4.2 Request Body:

Request body will consist of below attributes:

- 1. **data:** data attribute will be Base64 encoded string of API request json. Details of request json attributes are explained in request data element details.
- 2. eriUserId: It is mandatory and valid value is user ID of the ERI
- 3. **sign:**
- The API request data attribute should be digitally signed for the message integrity and non-repudiation purposes.
- Digital signing should always be performed by the ERI from value of data attribute which was generated from request json.
- The signature should be generated using a valid X.509 certificate
- signature value should be generated from data field using ERI's DSC private key.
- ERI should share their DSC public key with ITD to validate the signature.

#### 7.4.3 Details of data attribute:

Below are the request parameters, which is request json used to create data attribute as explained above data attribute of the request body:

| Name of the<br>Parameter | Data<br>type | Max<br>length | Is<br>Mandatory | Description                                                                                                    |
|--------------------------|--------------|---------------|-----------------|----------------------------------------------------------------------------------------------------|
| serviceName              | String       | 50            | Yes             | Service name is mandatory, and value is "EriValidateRegOtp"                                                              |
| Pan                      | String       | 10            | yes             | Valid PAN of the taxpayer who is being added as client by the ERI                                                        |
| smsTransactionId         | String       | 20            | yes             | SMS Transaction Id is the unique identifier provided by previous call to addIndRegisterClient API for SMS OTP generated. |

| emailTransactionId | String | 20 | Yes | EMAIL Transaction Id is the unique identifier provided by previous call to addIndRegisterClient API for EMAIL OTP generated.                                                                                                    |
|--------------------|--------|----|-----|----------------------------------------------------------------------------------------------------|
| mobileOtp          | String | 6  | Yes | Mobile OTP value                                                                                                    |
| emailOtp           | String | 6  | Yes | Email OTP value                                                                                                    |
| validUpto          | String | 10 | Yes | It is mandatory field, and it is validity of the ERI for the client.  Valid from date will be considered as date of submission of the add client request.  Minimum difference between valid from and valid upto date should be minimum 1 month and maximum 1 year.  Valid format for validUpto value is "YYYY-MM-DD" |

# 7.5 Response Parameters

| Name of the<br>Parameter | Data type              | Max<br>length | Is<br>Mandatory | Description                                            |
|--------------------------|------------------------|---------------|-----------------|--------------------------------------------------------|
| messages                 | List <string></string> |               | Yes             | List of messages "messages": [],                       |
| Errors                   | List <error></error>   |               | Yes             | List of errors "errors": [],                           |
| successFlag              | Boolean                |               | Yes             | Indicates whether client is added "successFlag": true, |

| httpStatus | String | Yes | http codes corresponding to response |
|------------|--------|-----|--------------------------------------|
|            |        |     | "httpStatus": "ACCEPTED"             |

## 7.6 validateRegOtp API - Sample Request format

```
{
   "data": "",
   "sign": "",
   "eriUserId": ""
data tag will be Base64Encoded string from following request json
{
   "serviceName": "EriValidateRegOtp",
   "pan":"",
   "smsTransactionId": "",
   "emailTransactionId": "",
   "mobileOtp": "",
   "emailOtp": "",
"validUpto": ""
7.7 validateRegOtp API - Sample Response format
   "messages": [],
```

```
"errors": [],

"successFlag": true,

"transactionId": "1324t56",

"httpStatus": "SUBMITTED"
}
```

# 8. API Error Details

| Scenario                                                                      | Error<br>Code | Error message                                                                                                    | Message<br>Type |
|-------------------------------------------------------------------------------|---------------|----------------------------------------------------------------------------------------------------|-----------------|
| When PAN is not in a valid format                                             | EF00011       | Please enter a valid PAN Number.                                                                                                    | ERROR           |
| When user does not enter OTP number.                                          | EF00014       | Please Enter OTP Number.                                                                                                    | ERROR           |
| When the OTP is incorrect.                                                    | EF00128       | OTP has expired, please generate new OTP.                                                                                                    | ERROR           |
| When ERI tries to call<br>EriValidateRegOtp () for<br>a client not registered | EF00035       | User ID does not exist, Please Retry                                                                                                    | ERROR           |
| When Pan Entered does not exist.                                              | EF00047       | The PAN does not exist.                                                                                                    | ERROR           |
| When the user is already registered.                                          | EF00048       | This PAN has already been registered.                                                                                                    | ERROR           |
| When the user is minor and is not eligible for registration.                  | EF00050       | As you are a Minor, you are not authorized under the law to Register & carry out the Legal Functions as per the Income-tax Act, 1961 in your individual capacity. You may request your Legal Guardian to represent you and perform the required functions. | ERROR           |
| When the name does not match.                                                 | EF00065       | Name provided is not as per PAN. Please retry.                                                                                                    | ERROR           |

| When the dob entered does not match.                                        | EF00066 | DOB provided is not as per PAN. Please retry.                                                       | ERROR |
|-----------------------------------------------------------------------------|---------|----------------------------------------------------------------------------------------------------|-------|
| When the gender entered does not match.                                     | EF00067 | Gender provided is not as per PAN. Please retry.                                                    | ERROR |
| When name and dob both does not match.                                      | EF00068 | Name and DOB provided is not as per PAN. Please retry.                                              | ERROR |
| When the name and gender both does not match.                               | EF00069 | Name and Gender provided is not as per PAN. Please retry.                                           | ERROR |
| When the dob and gender both does not match.                                | EF00070 | DOB and Gender provided is not as per PAN. Please retry.                                            | ERROR |
| When the name, dob and gender all does not match from the pan master table. | EF00071 | Name, DOB and Gender provided are not as per PAN. Please try again.                                 | ERROR |
| When mobile OTP entered is incorrect.                                       | EF00072 | The Mobile OTP you have provided is incorrect. Please retry                                         | ERROR |
| When email OTP entered is incorrect.                                        | EF00073 | The Email OTP you have provided is incorrect. Please retry                                          | ERROR |
| When the same mobile no. is use for registering more than 5 users.          | EF00075 | This number is already used for 5 PANs.<br>You cannot use same Mobile for more<br>than 5 users.     | ERROR |
| When the same email is use for registering more than 5 users.               | EF00076 | This Email Id is already used for 5 PANs.<br>You cannot use same Email Id for more<br>than 5 users. | ERROR |
| When OTP entered is incorrect.                                              | EF40088 | The OTP entered is incorrect.                                                                       | ERROR |
| When Transaction Id is incorrect                                            | EF30045 | The Transaction Id is incorrect. Please retry.                                                      | ERROR |
| When pan entered is inactive.                                               | EF00098 | The PAN is inactive. Please contact your Accessing Officer to activate the PAN.                     | ERROR |
| When PAN and Aadhar are not linked, but OtpSourceFlag is 'A'                | EF00099 | Your PAN and Aadhaar is not linked.                                                                 | ERROR |

| When the name contains of that a deceased person.                              | EF00111  | Kindly follow the process prescribed for registration of PAN of an estate of a deceased. Please refer Help section of Registration. In case your PAN does not represent an estate of a deceased or estate of an insolvent, you may kindly contact Helpdesk. | ERROR  |
|--------------------------------------------------------------------------------|----------|----------------------------------------------------------------------------------------------------|--------|
| When client is not registered (data not available in USER_PROFILE table)       | EF00116  | PAN is not registered on e-filing.                                                                                                    | ERROR  |
| When ERI tries to add a client, which is already active, or request submitted. | EF30032  | The PAN is already a client for an ERI                                                                                                    | ERROR  |
| When any attributes are missing in request JSON                                | EF40000  | JSON data invalid.                                                                                                    | ERROR  |
| When attributes are incorrect in json request data                             | EF20123  | Invalid Request data.                                                                                                    | ERROR  |
| When OTP is sent<br>successfully based on<br>given request                     | EF40010  | OTP has been sent successfully.                                                                                                    | REMARK |
| When OTP generation fails                                                      | EF40014  | OTP Generation failed.                                                                                                    | ERROR  |
| When API cannot insert records into DB                                         | EF40076  | Record(s) insertion failed.                                                                                                    | ERROR  |
| When ERI Session validation fails                                              | EF500023 | Request is not authenticated                                                                                                    | ERROR  |
| When client valid up to date is not a future date                              | EF500085 | Please provide a future date. Client can be added for minimum 1 month and maximum 1 year from current date.                                                                                                    | ERROR  |
| When client valid up to date is less than a month or more than a year          | EF500061 | Client can be valid for minimum 1 month and maximum 1 year                                                                                                    | ERROR  |
| When transaction no. is<br>not linked to PAN while<br>validating OTP           | EF30043  | The Transaction Id is not linked with the PAN                                                                                                    | ERROR  |

|                                                                 |         | 1                                                                                                    |        |
|-----------------------------------------------------------------|---------|----------------------------------------------------------------------------------------------------|--------|
| When organization name does not match.                          | EF00059 | The Organization Name entered is not as per PAN. Please try again                                                                                                  | ERROR  |
| When DOI/DOF entered is not as per PAN                          | EF00060 | The Date of Incorporation entered is not as per PAN. Please try again                                                                                              | ERROR  |
| When organization name and date of incorporation does not match | EF00061 | The Organization Name and Date of Incorporation entered are not as per PAN. Please try again                                                                       | ERROR  |
| When the name and Date of formation does not match              | EF00097 | The Name and DOF entered are not as per PAN. Please retry.                                                                                                    | ERROR  |
| When the name of formation or HUF does not match                | EF00109 | Name of Formation entered is not as per PAN. Please retry.                                                                                                    | ERROR  |
| When Aadhaar is not linked with contact PAN for Aadhaar OTP     | EF00100 | Please inform your Principal Contact to complete Aadhaar PAN linking process by logging in to e-filing portal using his credentials                                | ERROR  |
| When Principal contact is not registered with efiling           | EF00090 | The PAN of the Principal Contact is not registered with e-filing. Ask your Principal Contact to register with e-filing to continue with this registration process. | ERROR  |
| When SMS OTP delivery fails                                     | EF40073 | SMS delivery failed.                                                                                                    | ERROR  |
| When Email OTP delivery fails                                   | EF40075 | Email delivery failed.                                                                                                    | ERROR  |
| When Email OTP delivery is successful                           | EF40074 | Email sent successfully.                                                                                                    | REMARK |
| When the client is not a resident of India                      | EF30052 | Non-Resident taxpayer cannot be added as client.                                                                                                    | ERROR  |
| When user tries to generate e-filing OTP more than 5 times      | EF00152 | You have exceeded the limit to receive OTP. Please try again in 8 hours.                                                                                           | ERROR  |
| When user enters wrong<br>e-fling OTP for more than<br>3 times  | EF00153 | You have exceeded the Number of attempts to enter Correct OTP.                                                                                                    | ERROR  |